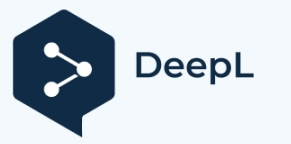

 $\overline{\phantom{a}}$ 

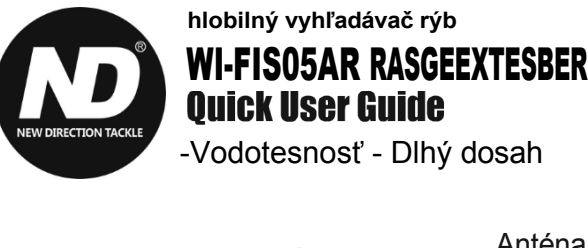

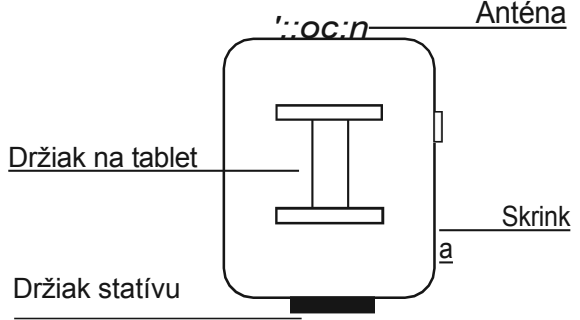

## **Setup the Range Extender with Sonar**

1.Otvorte škatuľu a pripojte k predlžovaču dosahu napájaciu banku alebo použite batériu ND s konektorom XT-60. Router bude potrebovať niekoľko sekúnd na spustenie.

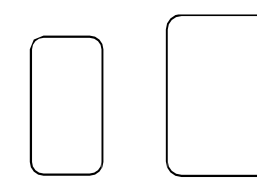

2.Pripojte telefón alebo počítač k pripojeniu Wifi zariadenia Rozšírenie ND.

(ND-\*\*\*\*) Heslo Wifi je 12345678

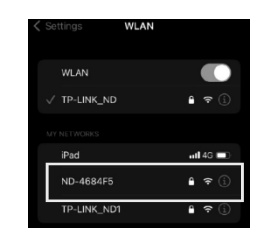

3. Prístup na konfiguračnú stránku je možný prostredníctvom webového prehliadača: Otvorte webový prehliadač a zadajte IP adresu 192.168.10.20.

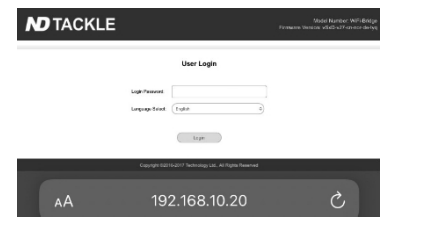

4. Zadajte heslo v prihlasovacej maske. Heslo je "admin". Kliknite na tlačidlo Prihlásenie.

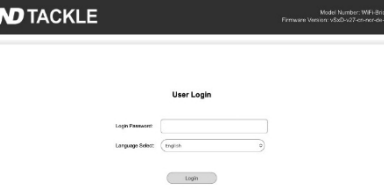

## 5. Kliknite na tlačidlo "Easy Setup" a potom kliknite na tlačidlo "Next".

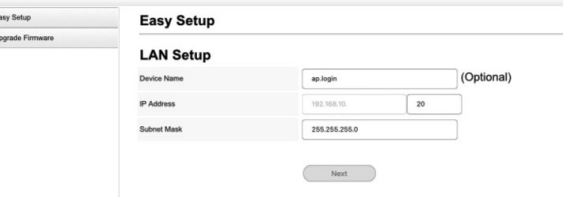

6. Stlačením tlačidla "Obnoviť" spustíte vyhľadávanie sietí Wifi. Ak chcete vybrať sieť sonaru ("Deeper CHIRP+ " ), kliknite na tlačidlo "Pripojiť".

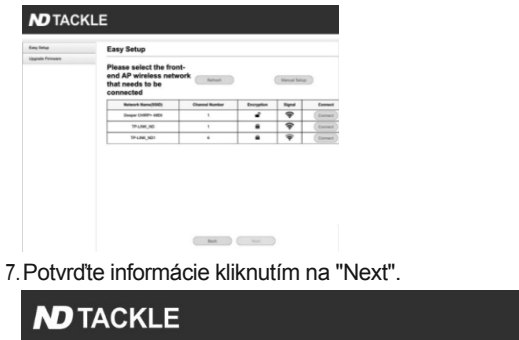

Easy Setup **iv Setup** Upgrade Firmware ase select the front-end AP wireless Refresh Manual Setup work that needs to be connected Deeper CHIPPA 49CC 4 Namy/COUNT No Encrypt

8. Opäť kliknite na tlačidlo "Ďalej".

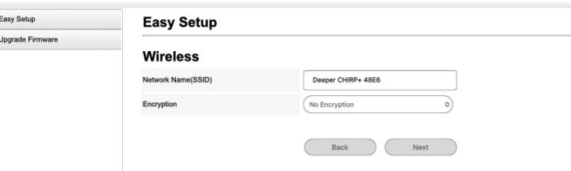

9. Kliknite na "Dokončiť". Smerovač sa reštartuje s novými nastaveniami. Stránku s konfiguráciou môžete zatvoriť.

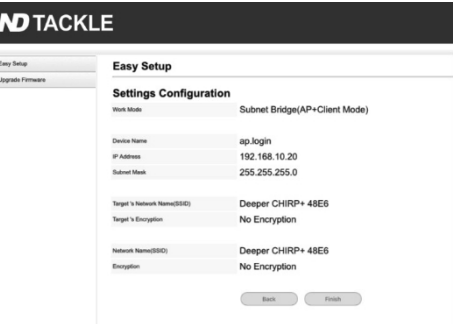

10. Počkajte 30 sekúnd a prepojte telefón/tablet so sieťou Wifi sonaru. Range Extender bude pracovať na pozadí a rozšíri pokrytie Wifi.

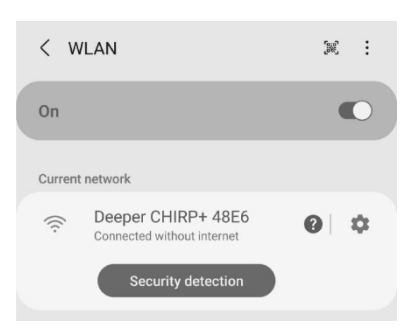

## **Additional Notes**

Ako resetovať rozširovač

Zapnite zariadenie. Po 60 sekundách dlho stlačte malé resetovacie tlačidlo na extenderi na 5 sekúnd. LED diódy budú blikať, potom sa zariadenie automaticky obnoví na predvolené nastavenie. Bude chvíľu trvať, kým po resetovaní uvidíte sieť Wifi Range Extender.

K Range Extenderu sa tiež nebudete môcť pripojiť iba vtedy, keď sonar nie je zapnutý, pretože sonar funguje ako server DHCP. Ak chcete zmeniť konfiguráciu Range Extenderu, musíte najprv resetovať zariadenie a znovu spustiť proces nastavenia.